## **Introducción de una tarjeta SD**

Introduzca una tarjeta SD comercialmente disponible antes de iniciar la grabación. (GZ-HM30)

Si se introduce una tarjeta SD comercialmente disponible, se pueden realizar grabaciones en la tarjeta sin que haya que detener el proceso cuando se agota el tiempo de grabación restante en la memoria integrada. (GZ-HM50)

*1* Cierre el monitor LCD.

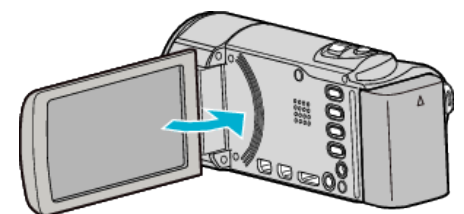

*2* Abra la cubierta.

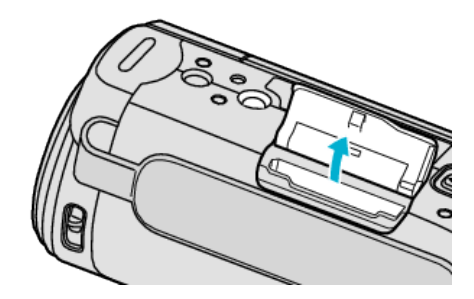

*3* Introduzca una tarjeta SD.

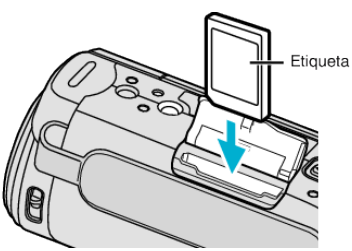

0 Introduzca la tarjeta con la etiqueta hacia arriba.

## **Advertencia**

- Asegúrese de no introducir la tarjeta en la dirección equivocada. Es posible que dañe la tarjeta y la unidad.
- Apague la alimentación de esta unidad antes de introducir o extraer una tarjeta.
- 0 No toque el área de contacto metálica cuando introduzca la tarjeta.

## **Nota :**

- 0 La grabación cambia en forma automática de la memoria integrada a la tarjeta SD luego de que la memoria integrada está llena. (GZ-HM50)
- 0 Para grabar en la tarjeta, es necesario realizar los ajustes de medios. Cuando no haya una tarjeta disponible, realice los ajustes de los medios en la "MEMORIA INTEGRADA" para realizar la grabación. (GZ-HM50)
- 0 Para utilizar tarjetas que se han utilizado en otros dispositivos, es necesario formatear (inicializar) la tarjeta con "FORMATEAR TARJETA SD" de los ajustes de medios.

## **Extracción de la tarjeta**

Presione la tarjeta SD hacia adentro y luego retírela hacia arriba.

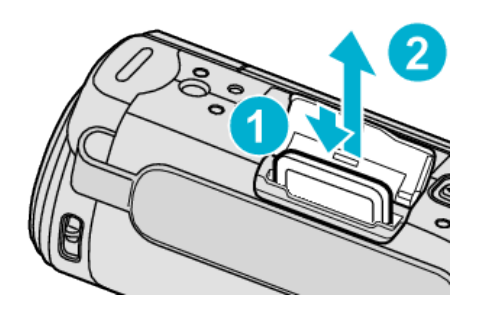